### チケット番号:

#### LC-706

タイトル: クラスの受講履歴照会画面で受講者を検索する際の検索対象項目に「所属組織」「役職」「担当業務」「属性項目名」を追加しました

## 変更箇所:

#### 受講履歴を照会する画面

# ■検索用の利用者情報

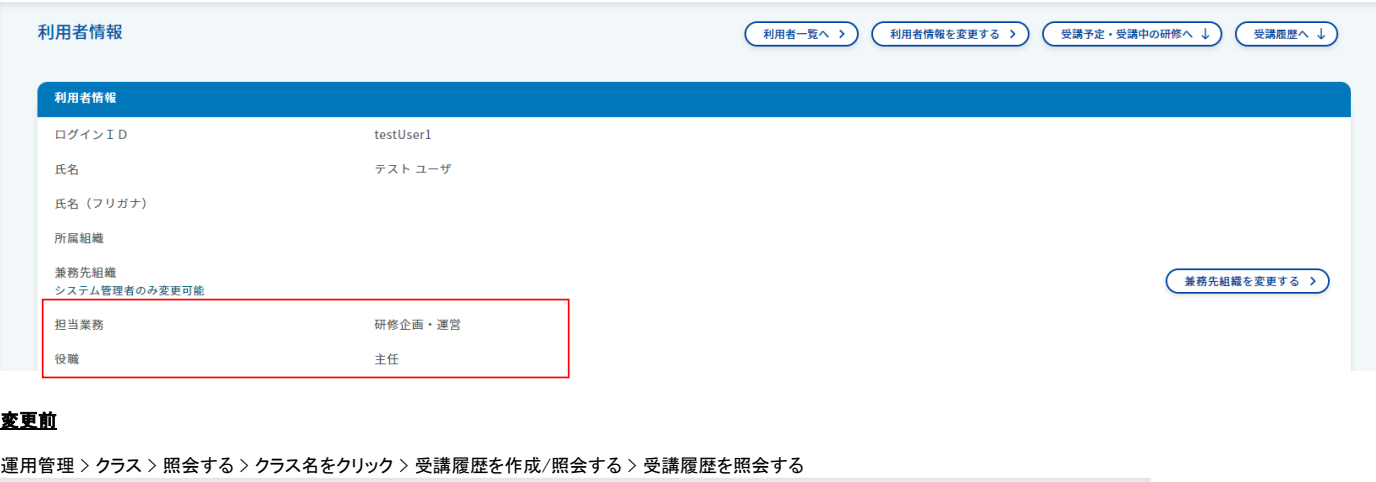

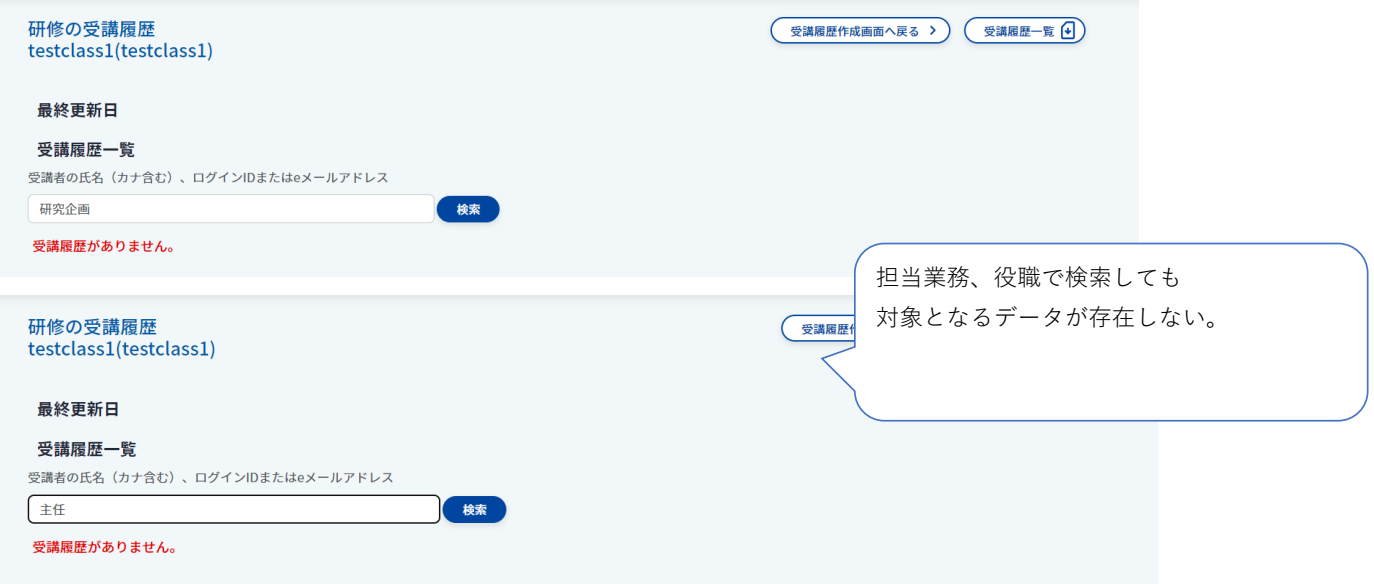

# 変更後

運用管理 > クラス > 照会する > クラス名をクリック > 受講履歴を作成/照会する > 受講履歴を照会する

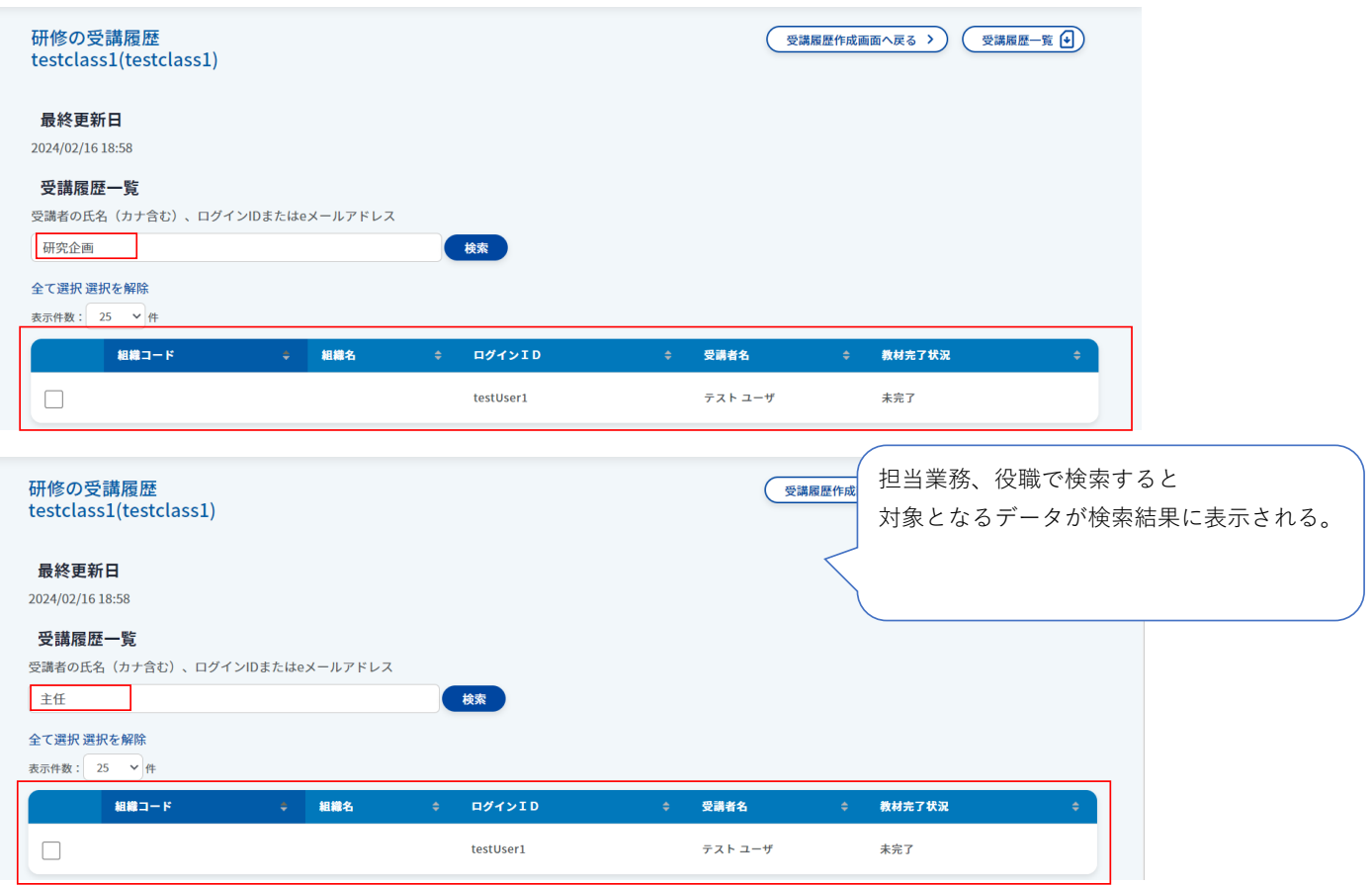

※検索対象項目として以下も追加しています。

・所属組織 ・属性項目名